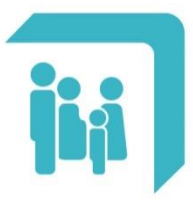

Caja de Seguridad Social para los<br>**Profesionales del Arte de Curar** de la provincia de Santa Fe Ley 12.818

## **Sección Ayuda**

## **SECCION AYUDA**

Puede acceder a esta sección desde el Menú Principal:

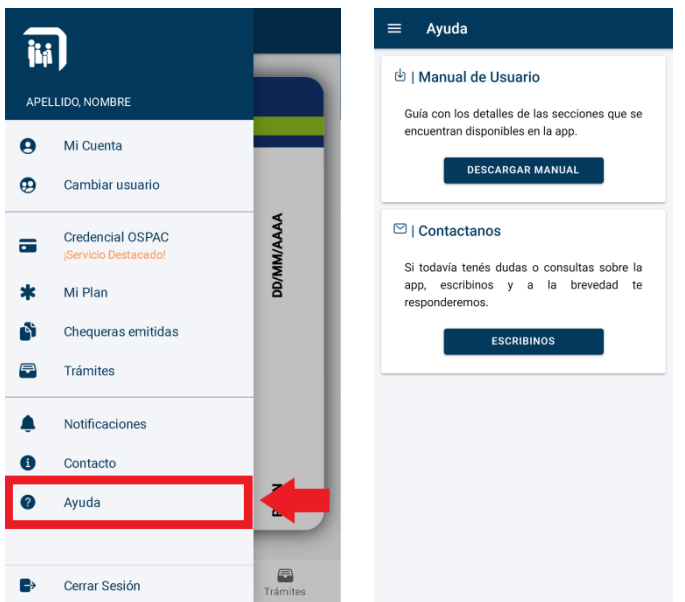

Al seleccionar el botón '**DESCARGAR MANUAL'** se descargará en su dispositivo el manual de usuario de la APP completo e inmediatamente se abrirá el documento.

Al seleccionar el botón '**ESCRIBINOS'** se abrirá una nueva ventana con un formulario de consulta como se muestra a continuación:

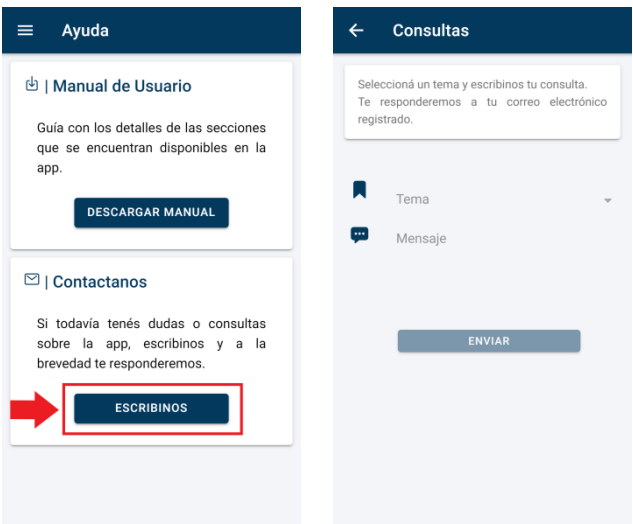

Se deberán completar los siguientes campos obligatorios para que se habilite el botón '**ENVIAR**':

- **Tema**: Al seleccionar este campo se desplegará una lista de temas. Se deberá seleccionar el tema relacionado a su consulta.
- **Mensaje**: Escriba su consulta con el mayor nivel de detalle posible y las observaciones que considere necesario.

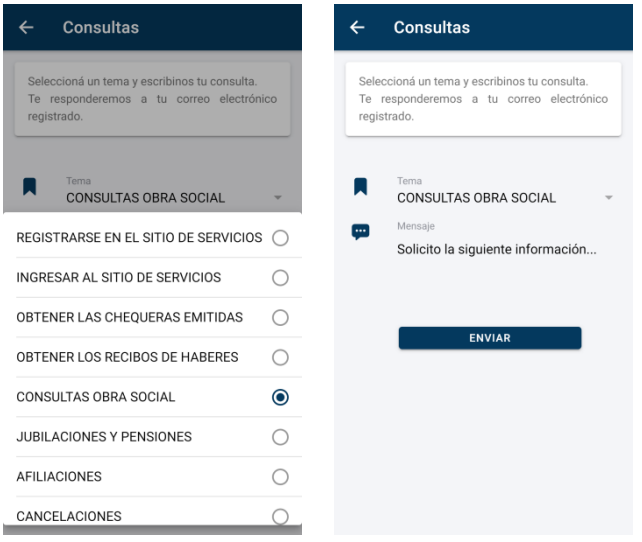

Al presionar el botón '**ENVIAR**' recibirá inmediatamente en su correo electrónico una copia de su consulta y a la brevedad le responderemos. Podrá repetir este proceso con todas las consultas que desee realizar.